## **إنشاء حساب طالب مستمر**

## من خلال الرابط [https://lhems.ldl.ly](https://lhems.ldl.ly/)

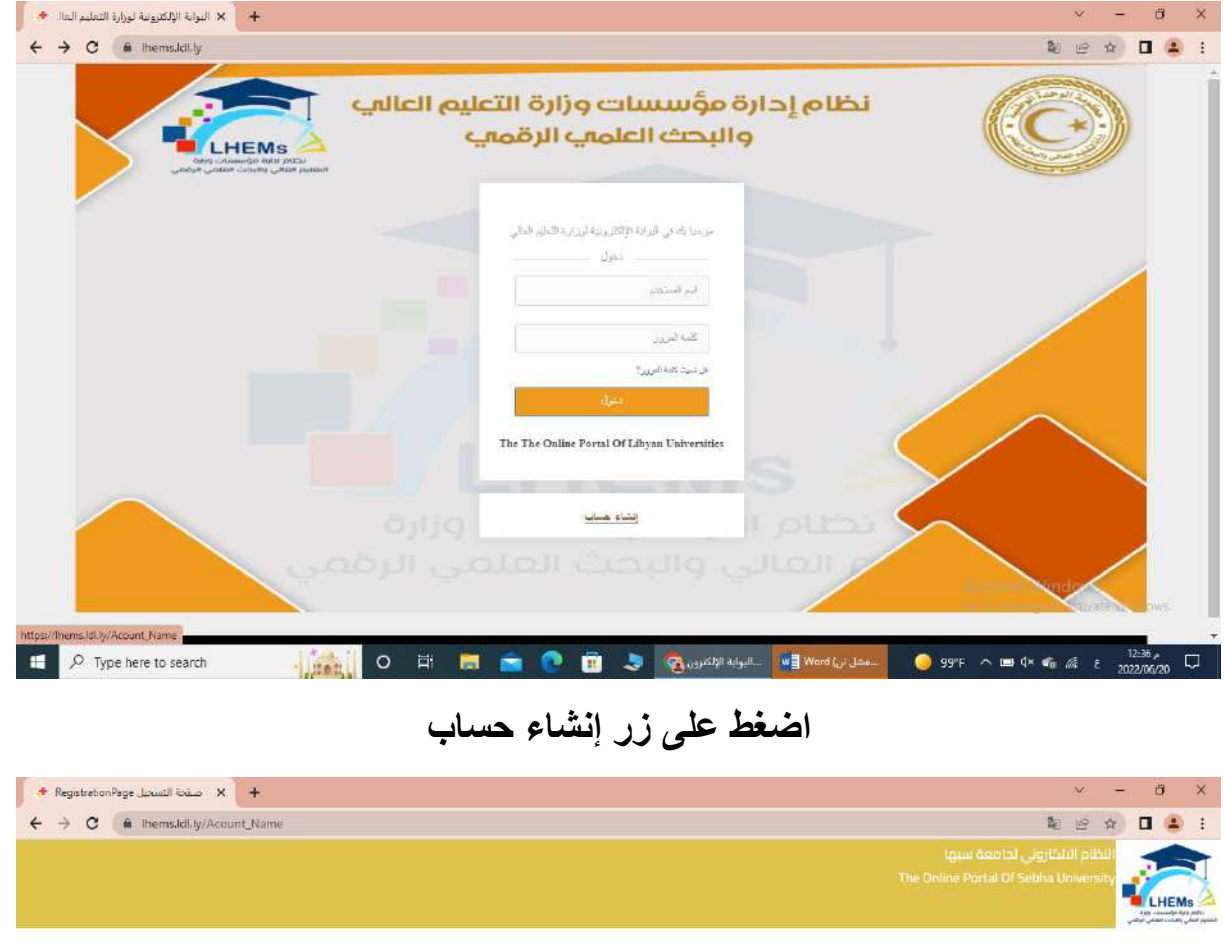

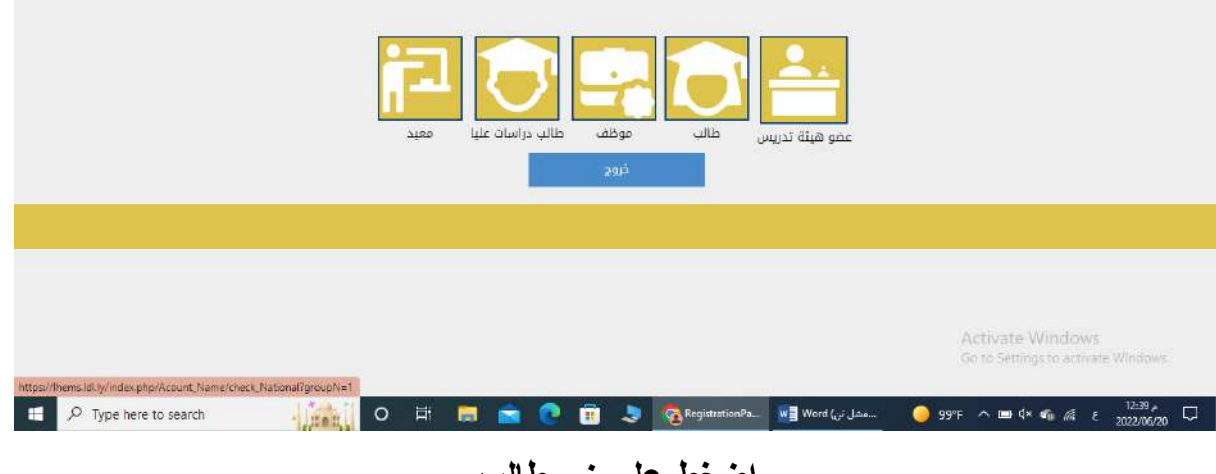

**اضغط على زر طالب**

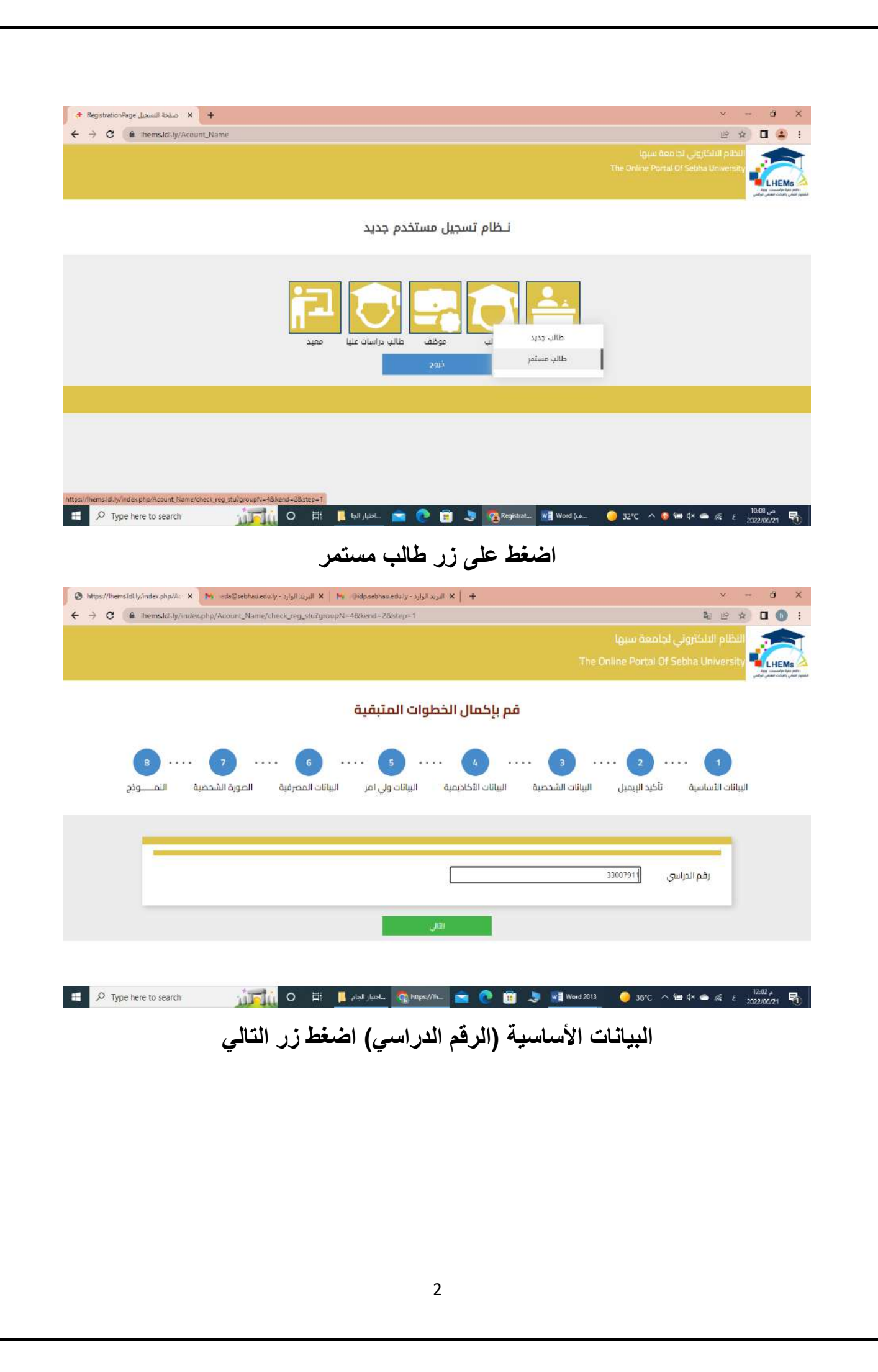

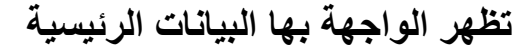

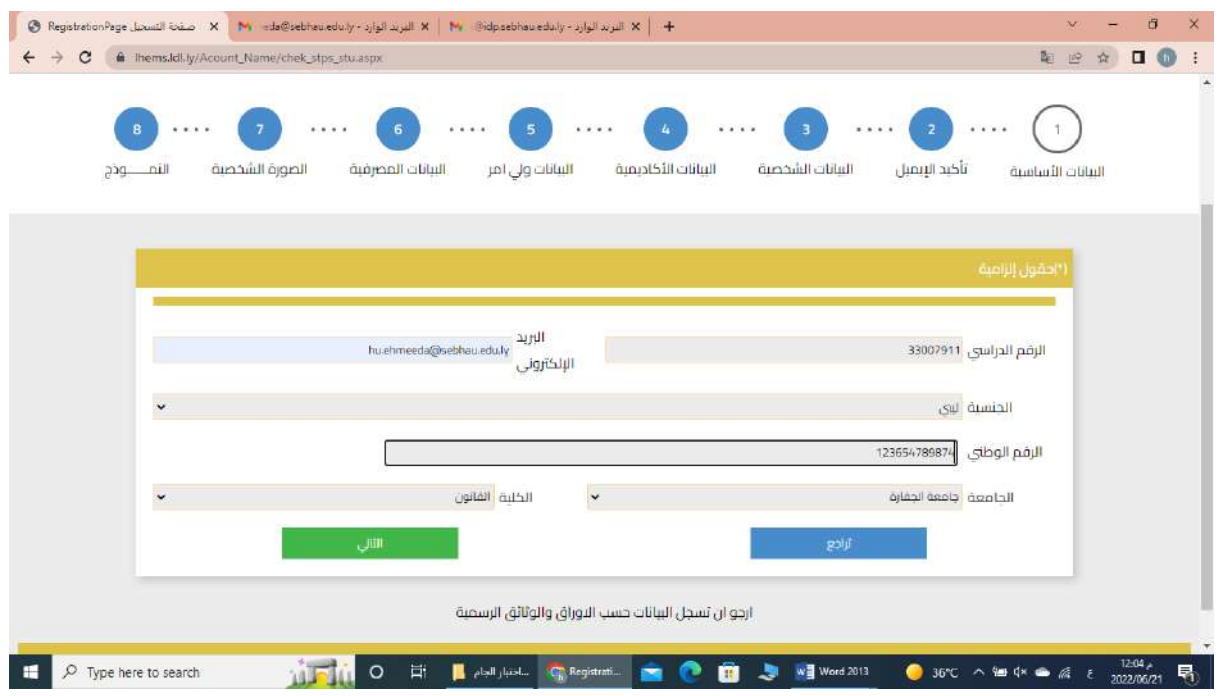

**هذه البيانات إلزامية -في حال ضغطت على زر التالي بدون ادخال بيانات تظهر رسالة بضرورة ادخال البيانات، حقل الرقم الدراسي من يجب أن يكون للقراءة فقط، في حال ضغطت على زر تراجع ال يتراجع للخطوة السابقة لكن ينتقل إلى الصفحة التالية.**

**اضغط على زر التالي**

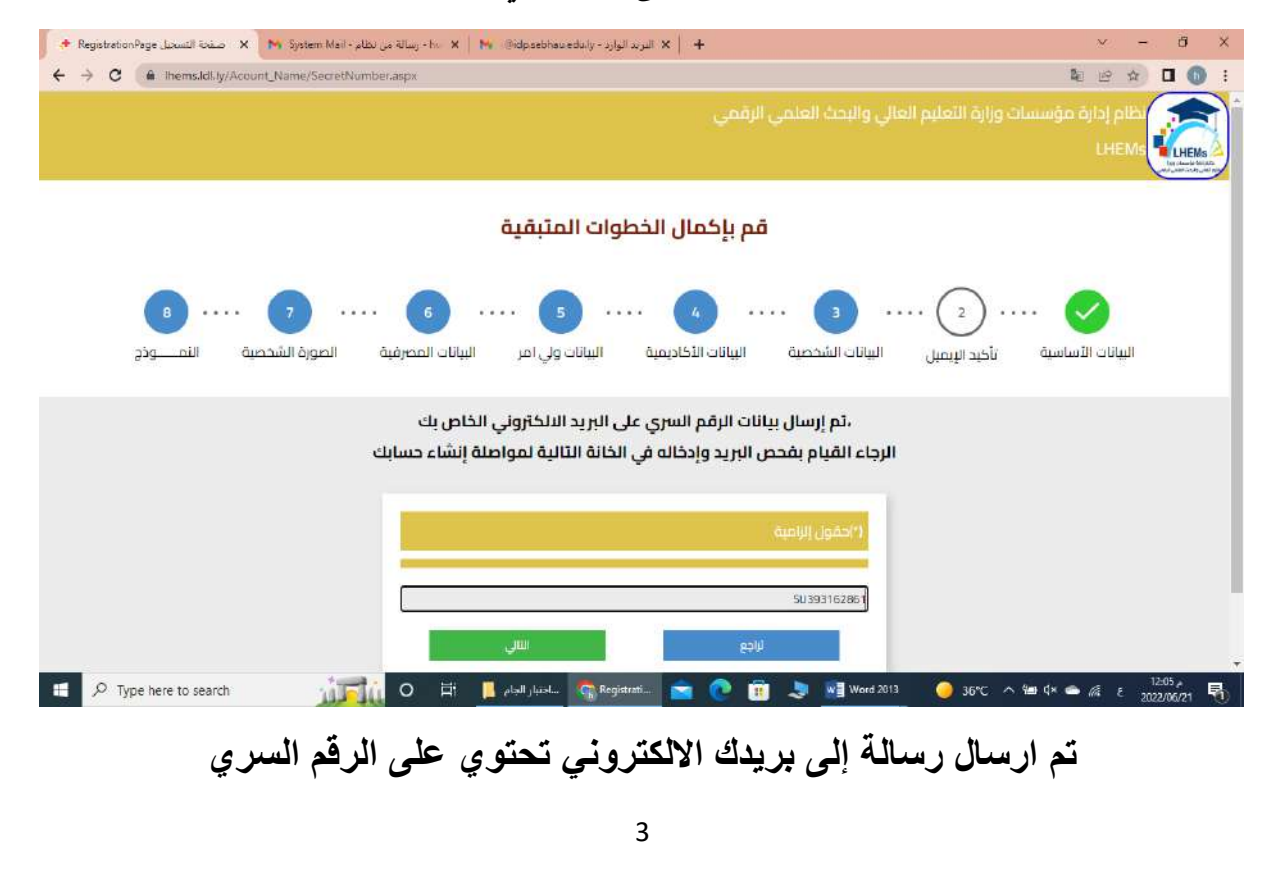

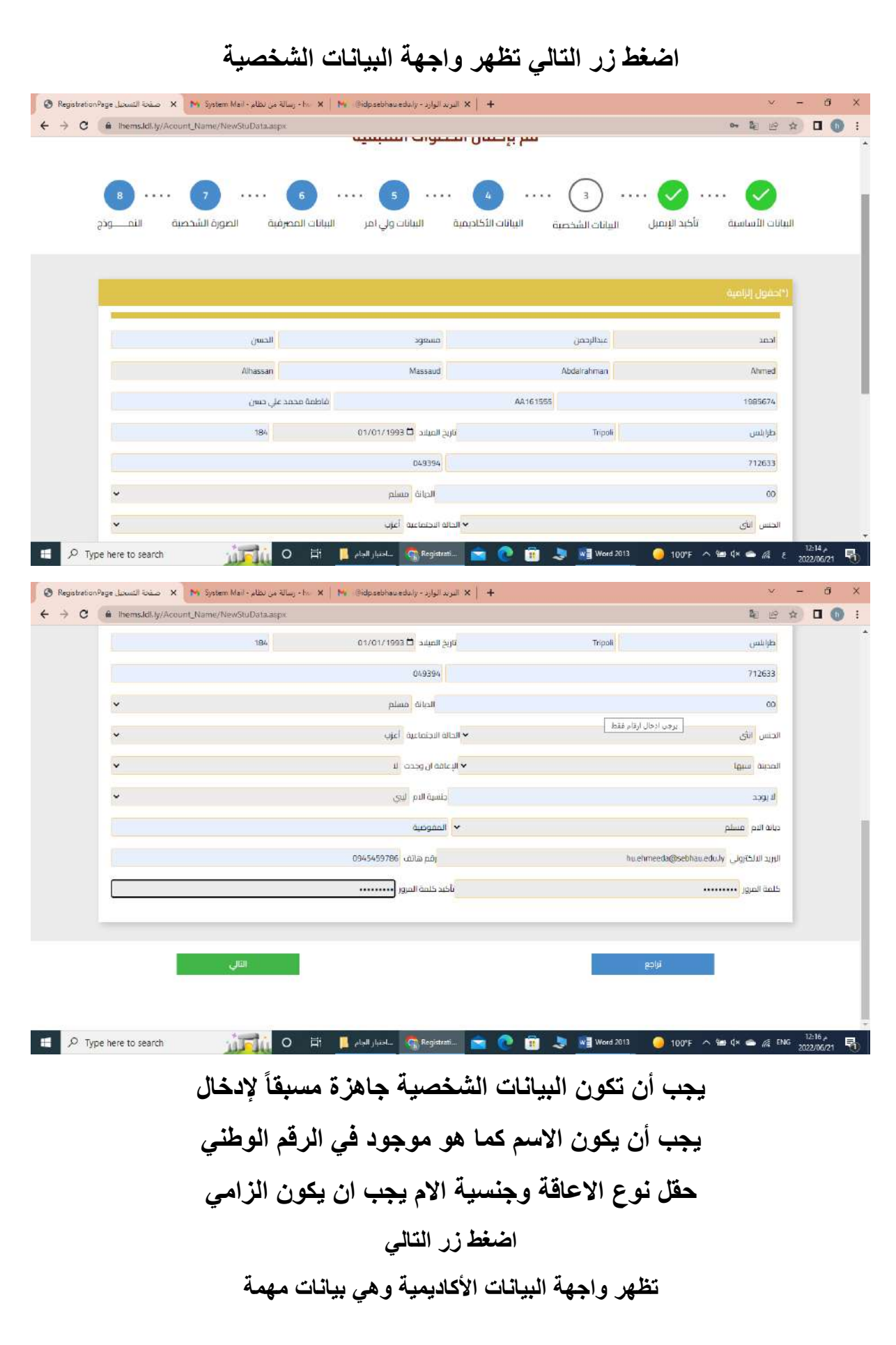

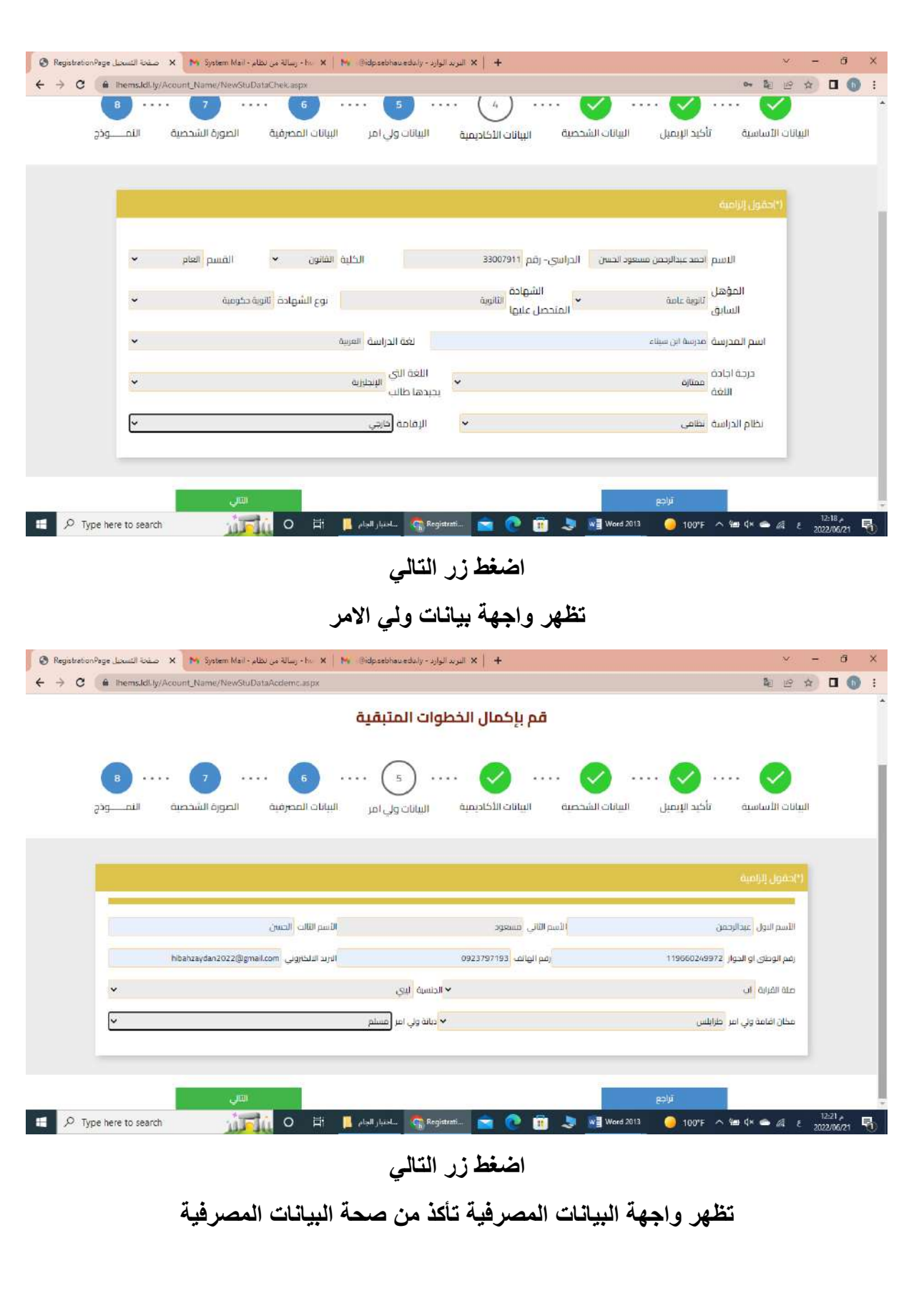

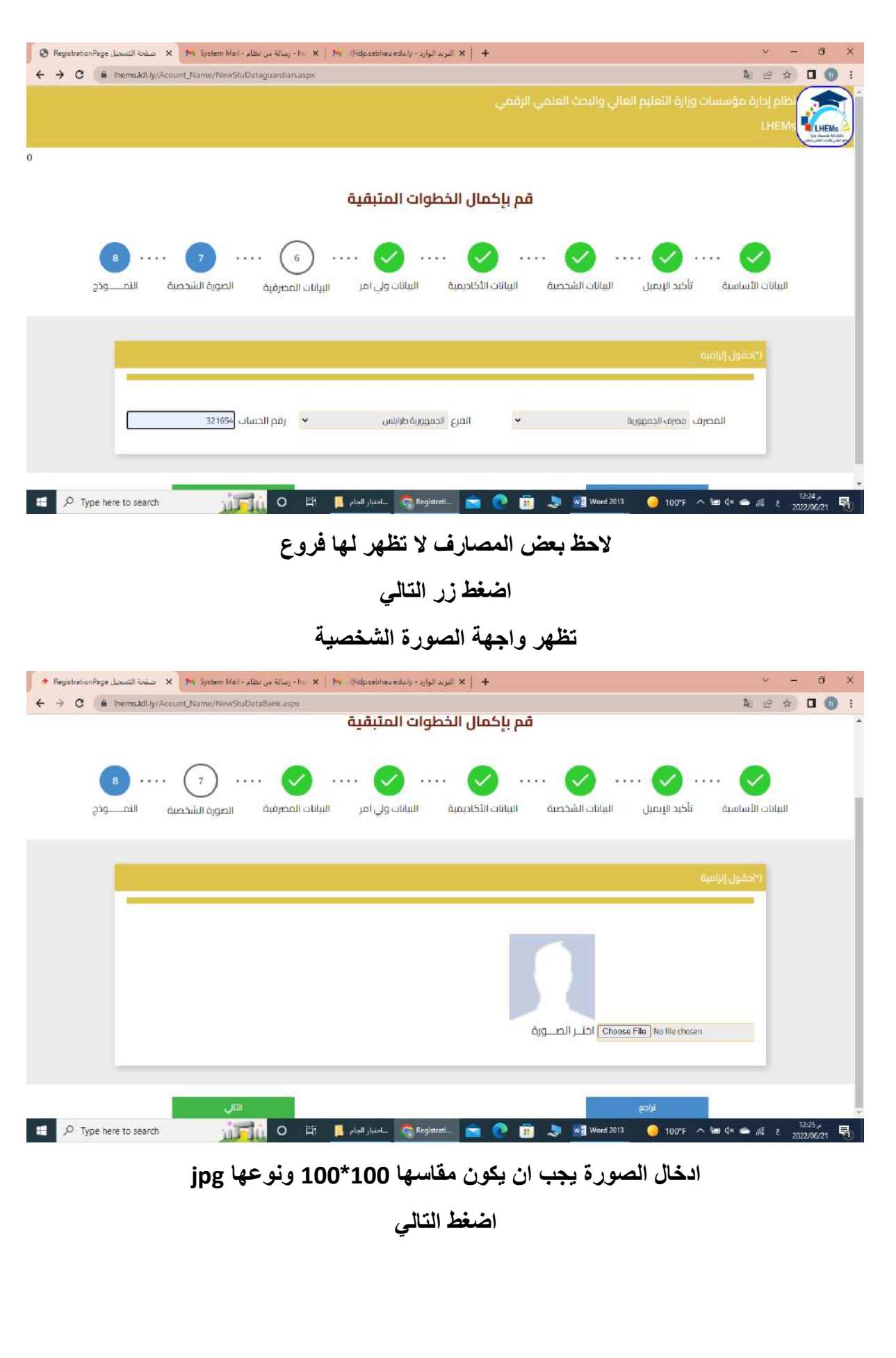

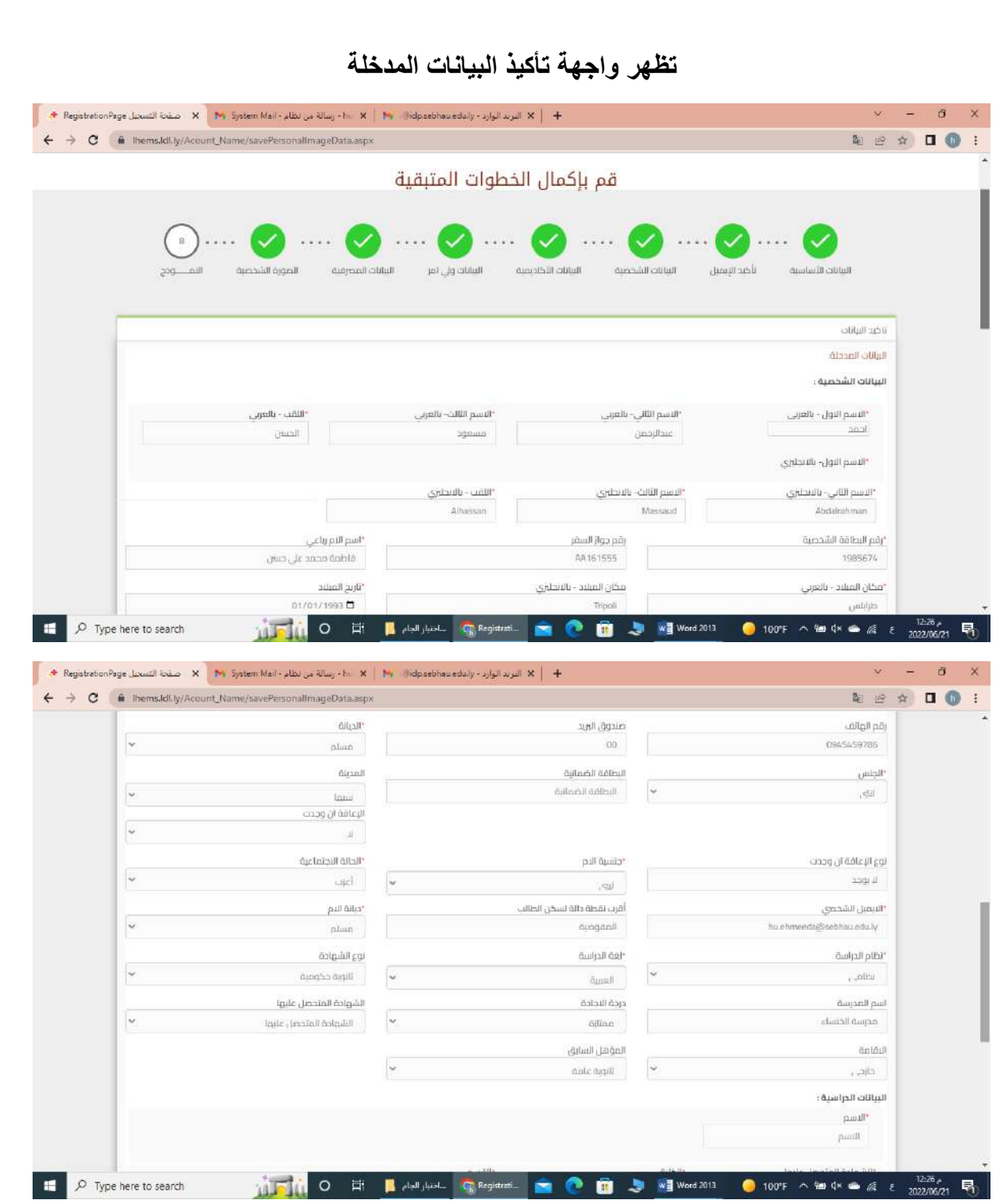

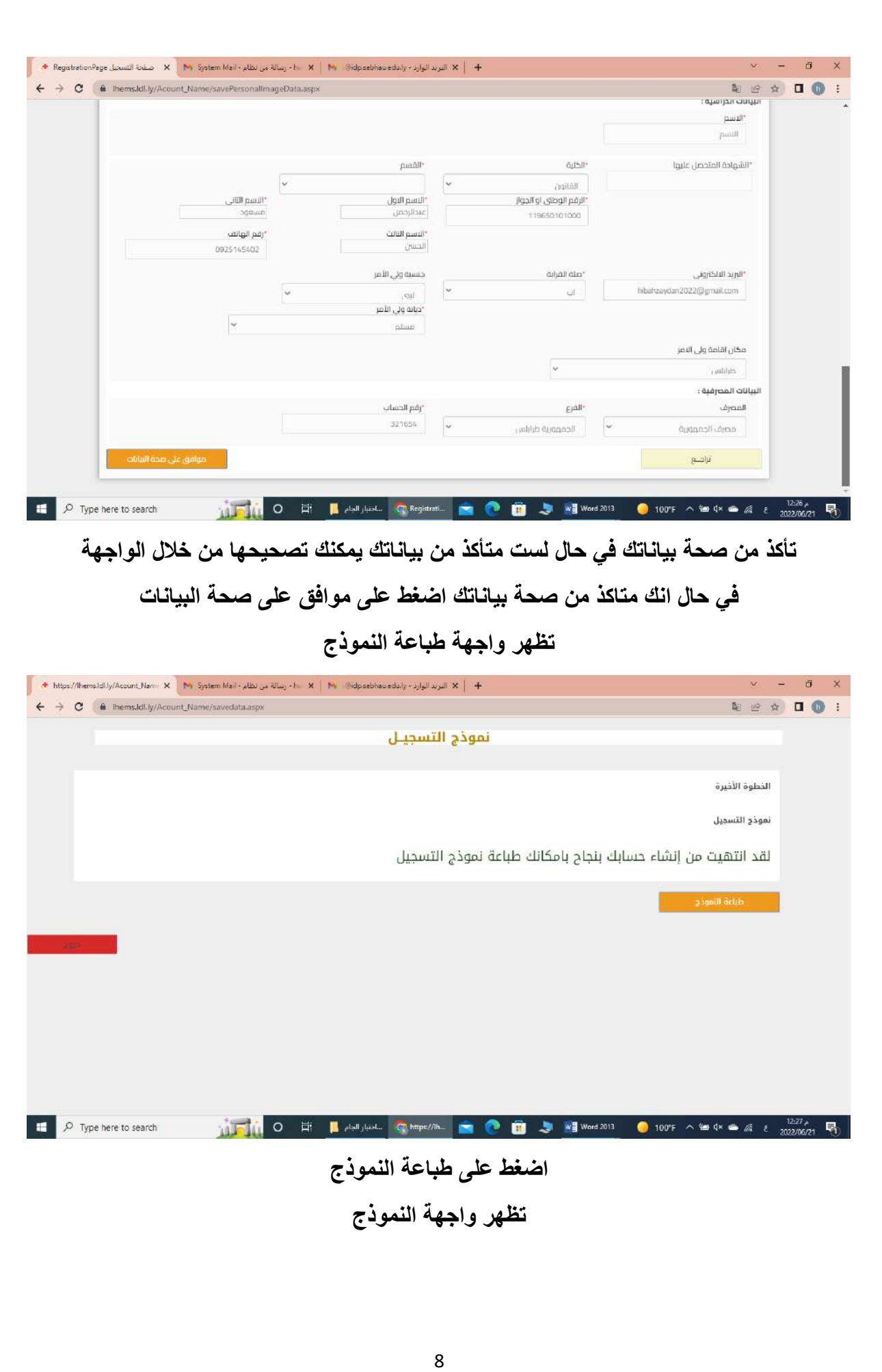

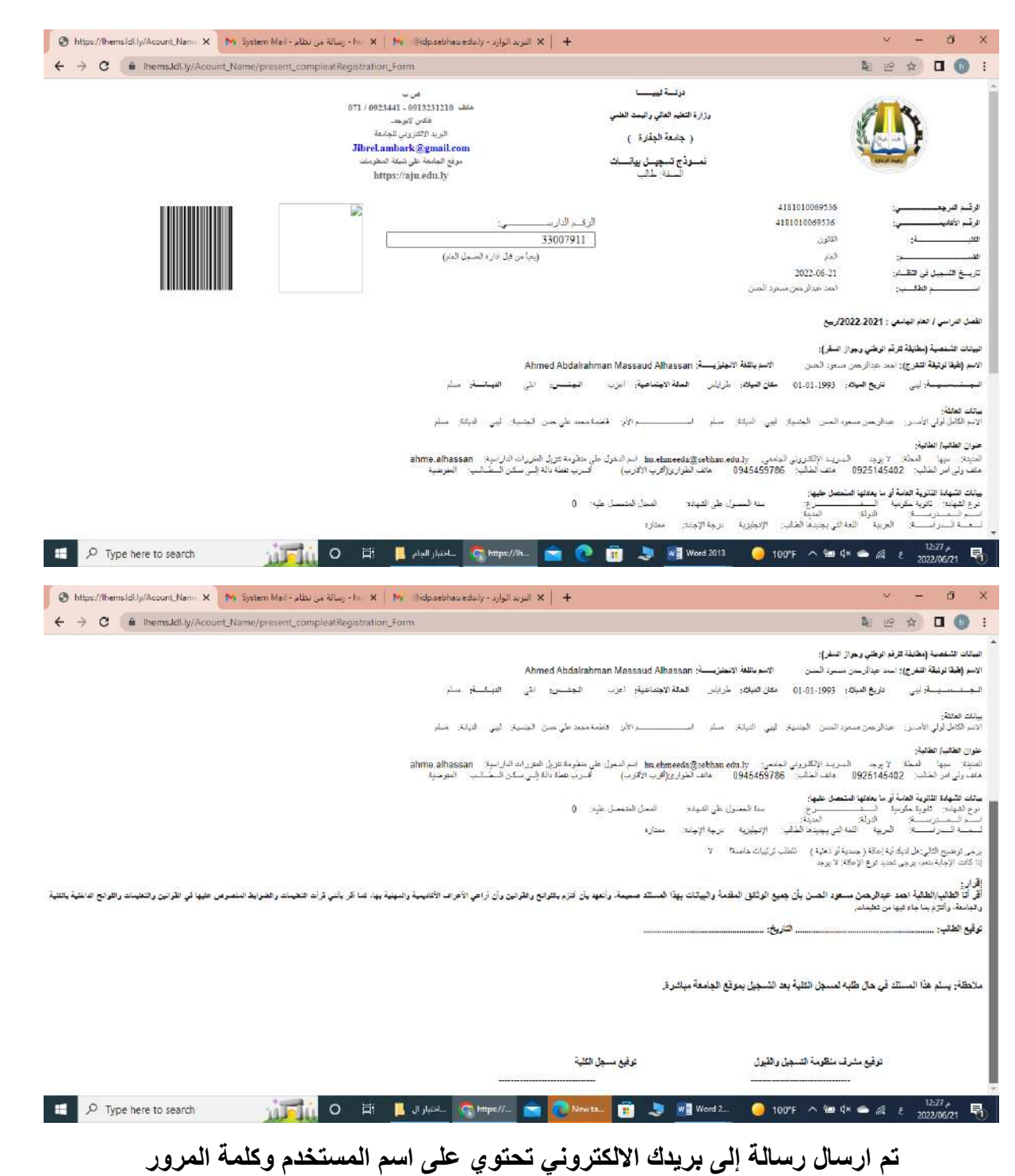

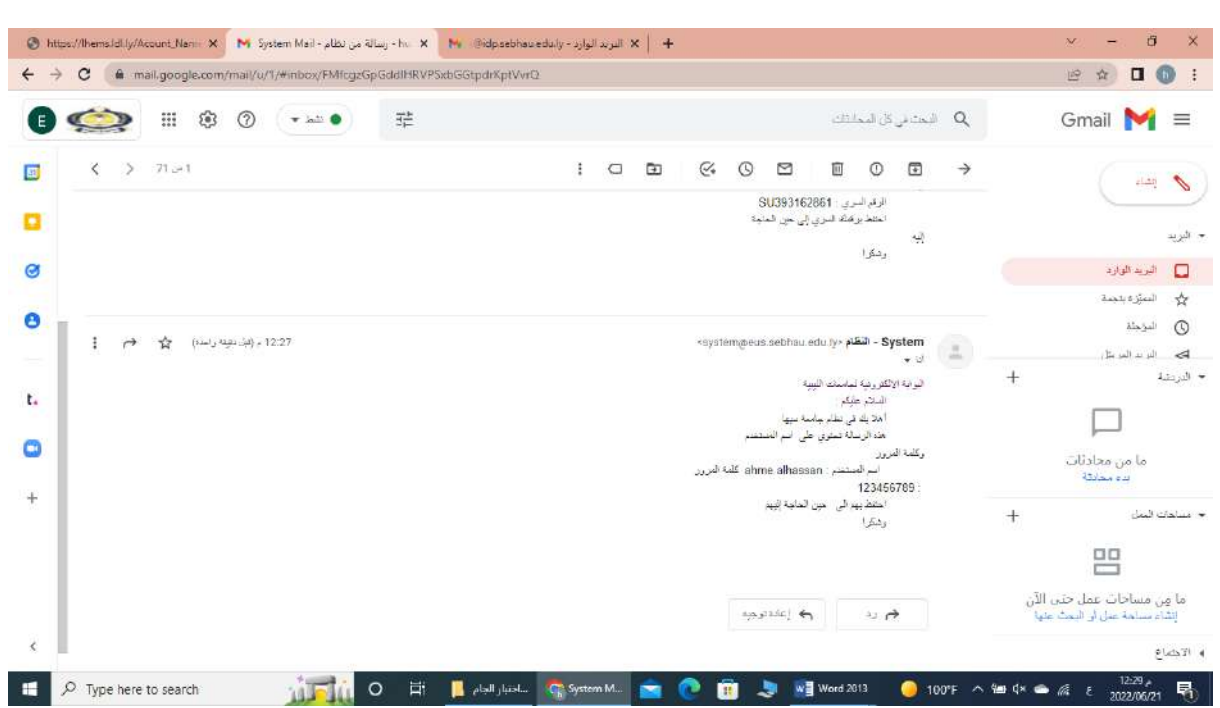